# **Konfiguration**

Die Konfiguration wird über den USB-Port oder per Telnet vorgenommen und im EEPROM des Microkontrollers gespeichert. Die geänderten Werte werden sind sofort aktiv.

Wird die Firmware erstmals installiert, so befindet sich die USB-Schnittstelle im HEX-Modus. Die Firmware gibt die eingegebenen Zeichen nicht als Echo an das Terminalprogramm zurück. Wer nicht blind tippen möchte, kann das lokale Echo des Terminalprogramms einschalten.

Tippfehler lassen sich mit **Backspace** (ASCII 0x08 bzw. ^H) korrigieren. Um BS korrekt zu senden, muss in PUTTY der Backspace-Key in den Optionen auf ^H gesetzte werden!

Es gibt folgende Befehle (Groß-/Kleinschreibung wird beachtet!):

#### **Ethernet:**

- '**Ki** xxx.xxx.xxx.xxx' Setzen der IP-Adresse
- '**Km** xxx.xxx.xxx.xxx' Setzen der Netzwerkmaske
- '**Kg** xxx.xxx.xxx.xxx' Setzen des Gateways
- '**Kn** xxx.xxx.xxx.xxx' Setzen des NTP-Servers

#### **Optionen:**

- '**Kr**' Umschaltung in den **RAW-Modus** (0 Hex / 1 RAW) betrifft nur Empfang!
- '**Ks**' Aktivierung der **SD-Card** (0/1)
- '**Ka**' **EMS-Busadresse** in dezimal (normalerweise 0x0B = 11)
- '**Kp**' Empfange **Polling** auf dem EMS-Bus
- '**Kc**' **Catch All** Empfange Telegramme, die nicht an das GW direkt gerichtet sind
- '**Kt**' Berechne beim Senden die **Checksumme** automatisch
- '**Kl**' **Auflisten** der Einstellungen
- '**Ke**' **EMS-Bus** Paketstatistik
- '**Kd**' **Debuging** Debug-Nachrichten (0 /1)
- '**Kj**' **JSONP** oder JSON Antworten

#### **Werte:**

- '**KS**' **EMS-Werte** Aufsummierte Leistungsdaten
- '**KK**' **EMS-Werte** Temperaturen Heizung
- '**KH**' **EMS-Werte** HK1 Werte

#### **CAN-Bus:**

- '**KC**' **CAN Catch** Empfange CAN-Telegramme (0/1)
- '**K1**' **CAN Config** Wert für BRDCON1 des ECAN
- '**K2**' **CAN Config** Wert für BRDCON2 des ECAN
- '**K3**' **CAN Config** Wert für BRDCON3 des ECAN

#### **Spezial:**

- '**BootloadMode!**' Starten des [Bootloaders](https://emswiki.thefischer.net/dokuwiki/doku.php?id=wiki:ems:bootloader) (siehe Anleitung)
- '**RESET!**' Neustart des EMS-GW

#### **Sendeformate:**

- '**HEX(terminal)** : xx xx xx xx xx xx' (xx ist jeweils eine Hex-Zahl (ASCII))
- '**RAW(altes Format)** : 0xaa 0x55 <Daten> 0x00 <Länge> 0xaa 0x55' (alles binär)
- '**RAW(collector)** : 0xaa 0x55 <Länge> <Daten>'

**In Senderichtung wird nicht zwischen den verschiedenen Modes unterschieden! In welchem Format die Daten vorliegen, wird automatisch erkannt!**

### **Telnet Schnittstelle**

Das Telnet Protokoll ist nicht 8-Bit tauglich, da z.B. 0xff eine Steuersequenz darstellt. Daher die folgende Regel: Beginnt eine Zeile mit 0xaa 0x55, so ignoriert der Telnet-Server Steuersequenzen. Ein folgendes 0xaa 0x55 stellt das Zeilenende dar. Die Bytes zwischen den 0xaa 0x55 werden an den Kommandointerpreter übergeben und wie oben interpretiert.

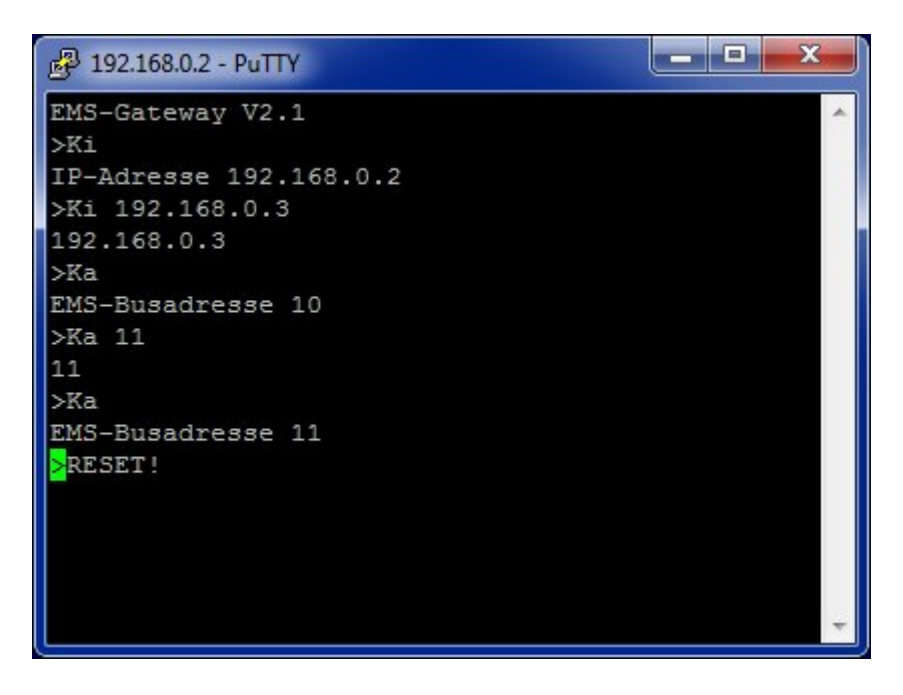

### **Fehlermeldungen**

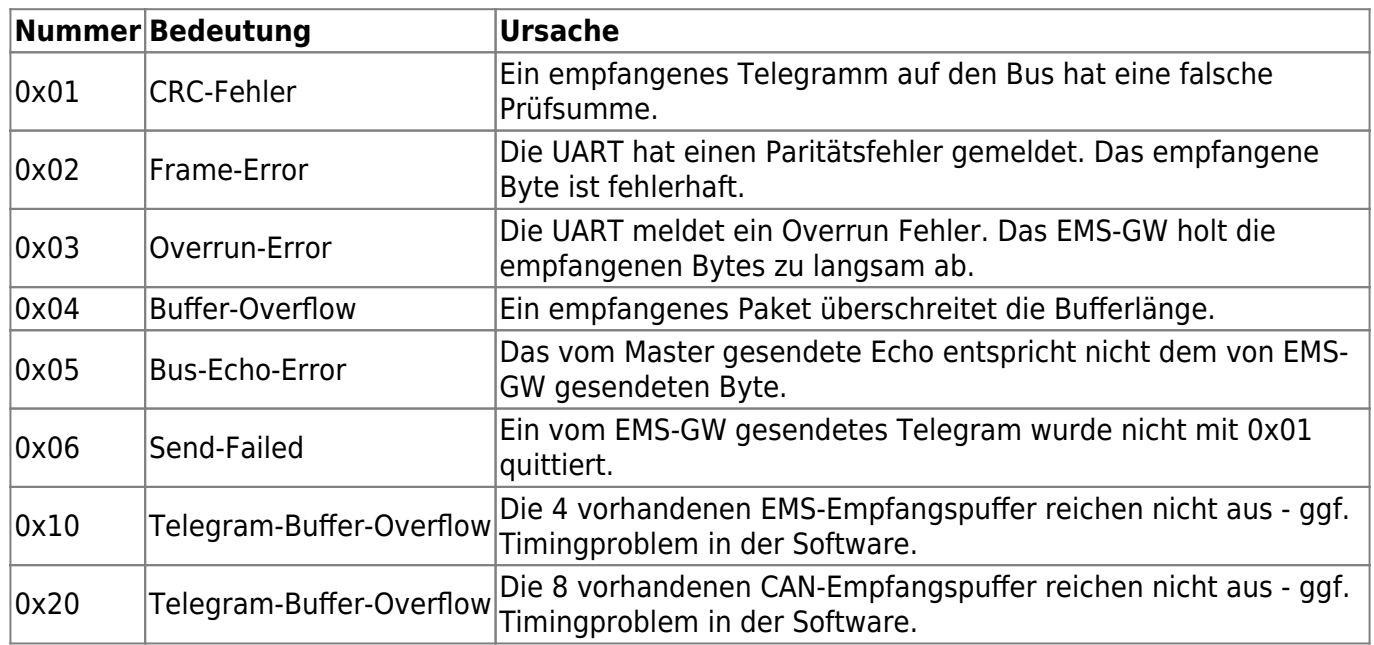

## **LEDs (ab v131209)**

- LED 1 (RA0): Diese LED leuchtet bei empfangenen und gesendeteten Telegrammen auf dem EMS BUS kurz auf
- LED 2 (RA1): Diese LED leuchtet bei empfangenen und gesendeteten Zeichen (USB/Telnet) kurz auf

Beide LED's werden in den jeweiligen Funktionen an und im 10Hz Interrupt wieder abgeschaltet, so dass sie nur kurz aufblitzen.

From: <https://emswiki.thefischer.net/dokuwiki/>-

 $\pmb{\times}$ Permanent link: **<https://emswiki.thefischer.net/dokuwiki/doku.php?id=wiki:ems:konfiguration21&rev=1463334879>**

Last update: **2016/05/15 19:54**